# **8AC141.61-3**

### **1 Allgemeines**

Das AC141 Einsteckmodul kann in einem ACOPOS Steckplatz verwendet werden und belegt zwei Slots.

Das CPU Modul bietet die Möglichkeit, einen ACOPOS Servoverstärker ohne externe RPS betreiben zu können und ist auch mit integriertem "Soft"-CNC System erhältlich (8AC141.61-3).

Die Anbindung des ACOPOS Servoverstärkers, in dem die AC141 steckt, erfolgt über eine Emulation eines AC110 - CAN Interface Einsteckmoduls auf Steckplatz 1, alle weiteren CAN Stationen werden über die CAN-Schnittstelle IF2 verbunden.

Das Modul bietet einen austauschbaren Programmspeicher in Form einer Compact Flash Karte sowie eine moduleigene Pufferbatterie. 1)

Es ist mit fünf Anwenderschnittstellen ausgerüstet:

- einer RS232 Schnittstelle (IF1) zur Programmierung und Parametrierung mittels B&R Automation Studio™
- zwei CAN Schnittstellen (IF2, IF3) zur Einbindung in CAN-Netzwerke
- einer X2X Link Schnittstelle (IF4)
- einer Ethernet Schnittstelle (IF6) zur Einbindung in ein Ethernet Netzwerk.

Zusätzlich stehen noch maximal drei digitale Eingänge bzw. Ausgänge sowie ein Analogeingang (±10 V Differenzeingang) zur Verfügung.

Die digitalen Ein- und Ausgänge sind einzeln als Ein- oder Ausgang konfigurierbar. Es sind Zusatzfunktionen wie eine Zählerfunktion mit Richtungsumschaltung (Schrittmotor) oder Periodendauer- und Torzeitmessung integriert. Die Ein- und Ausgänge werden vom CPU Modul direkt abgetastet; der ACOPOS Servoverstärker hat keinen direkten Zugriff auf diese Ein- und Ausgänge.

Der Analogeingang besitzt eine Auflösung von 12 Bit sowie ein analoges Eingangsfilter mit 10 kHz (Tiefpass 3. Ordnung).

# **2 Bestelldaten**

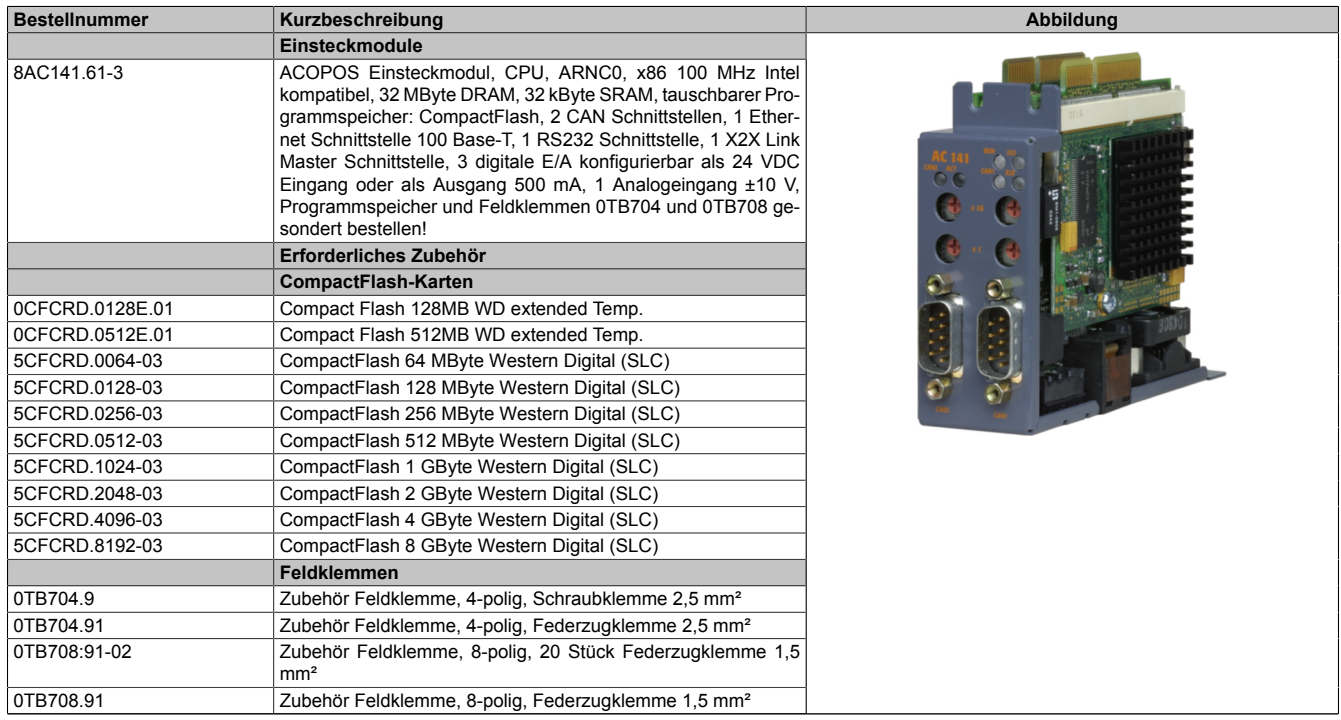

Tabelle 1: 8AC141.61-3 - Bestelldaten

<sup>1)</sup> Der Programmspeicher muss separat bestellt werden.

#### 8AC141.61-3

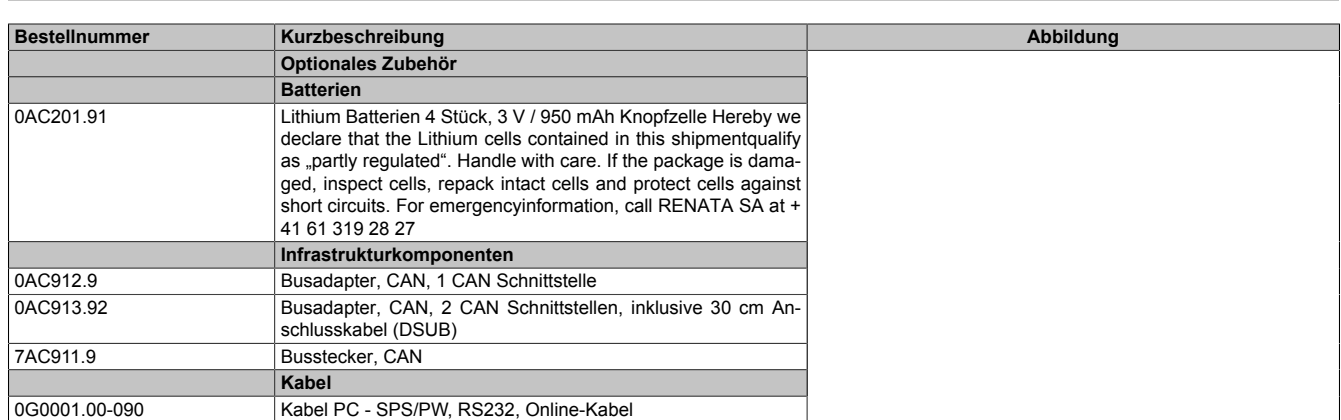

Tabelle 1: 8AC141.61-3 - Bestelldaten

# **3 Technische Daten**

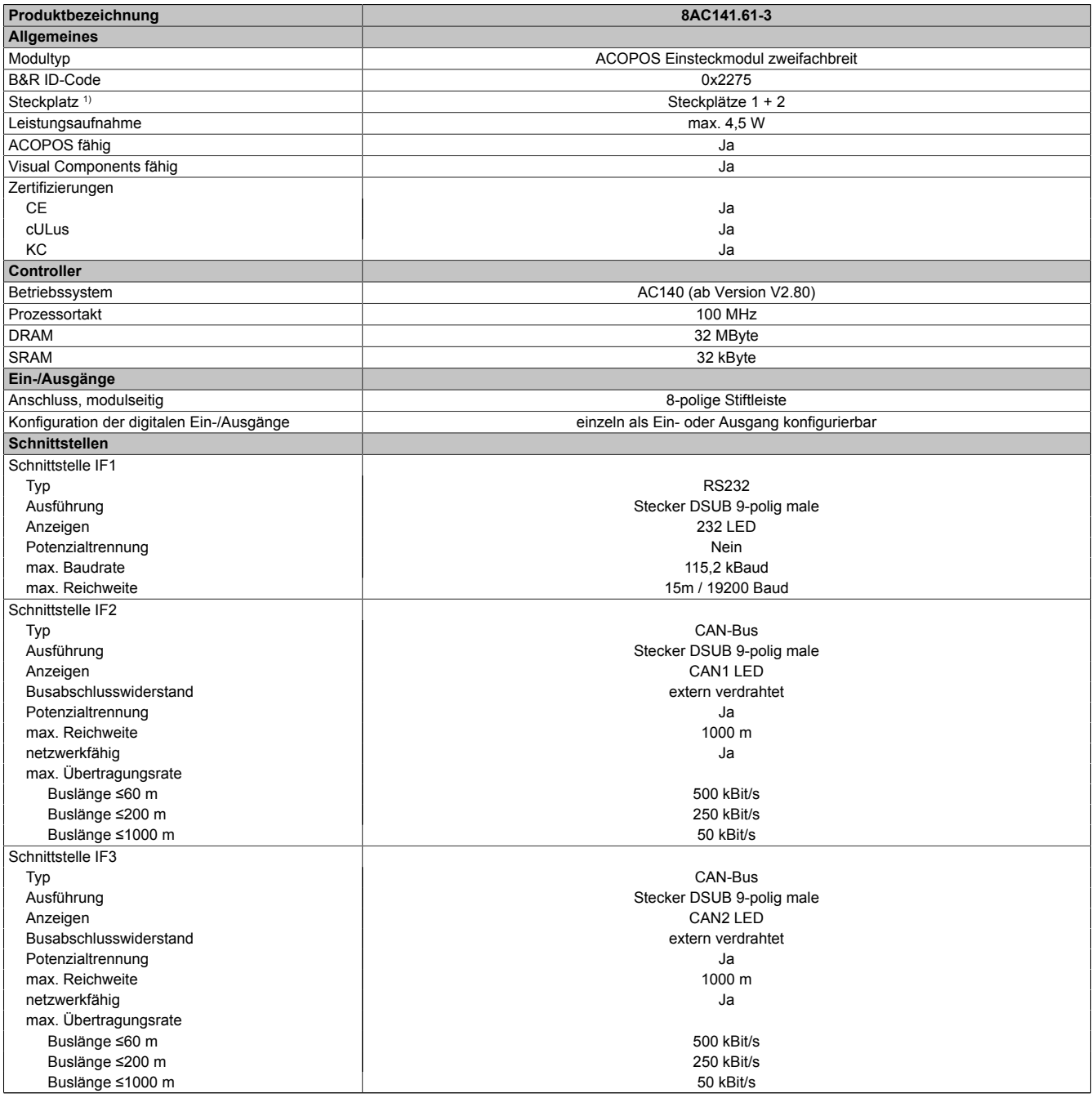

Tabelle 2: 8AC141.61-3 - Technische Daten

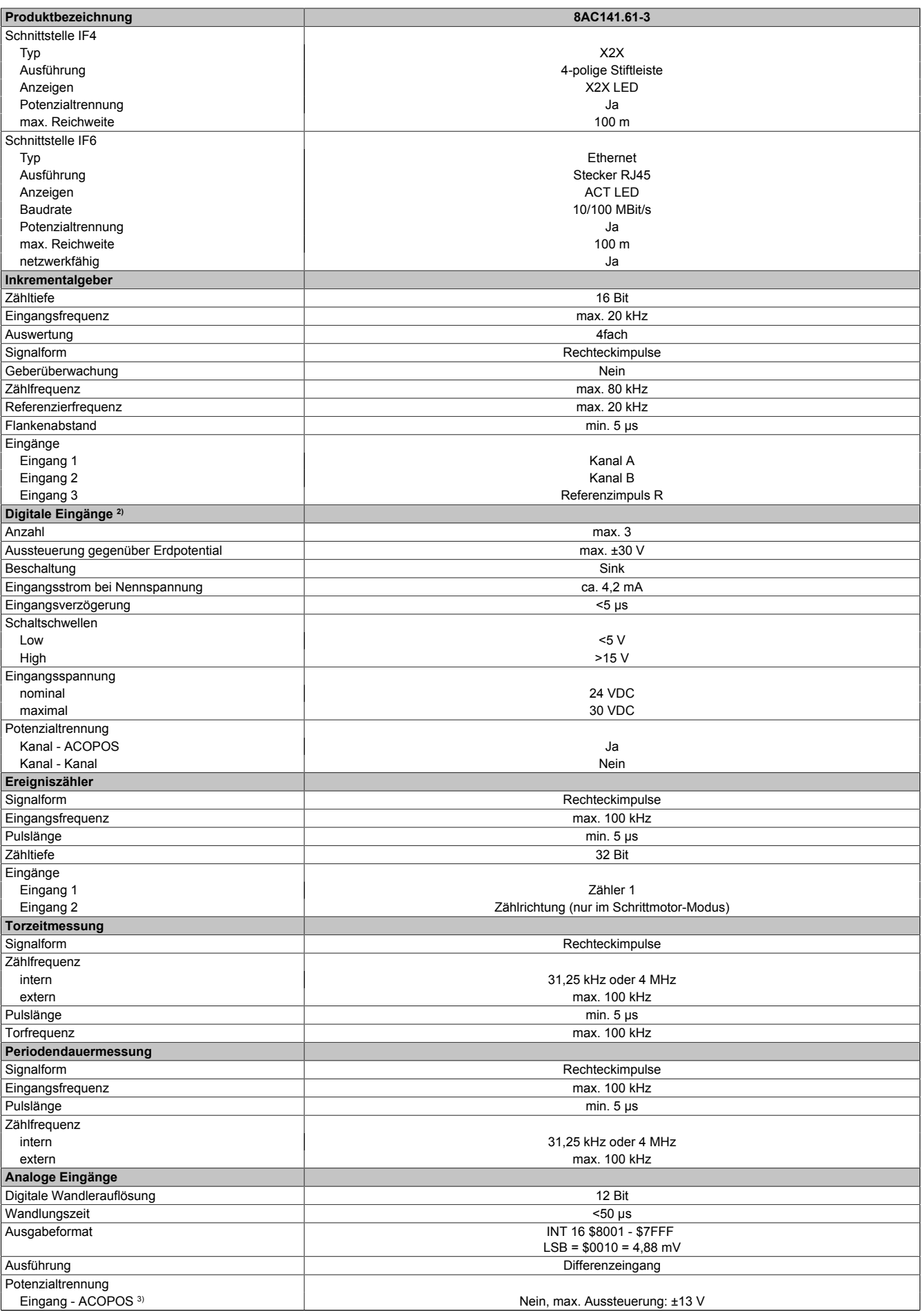

Tabelle 2: 8AC141.61-3 - Technische Daten

#### 8AC141.61-3

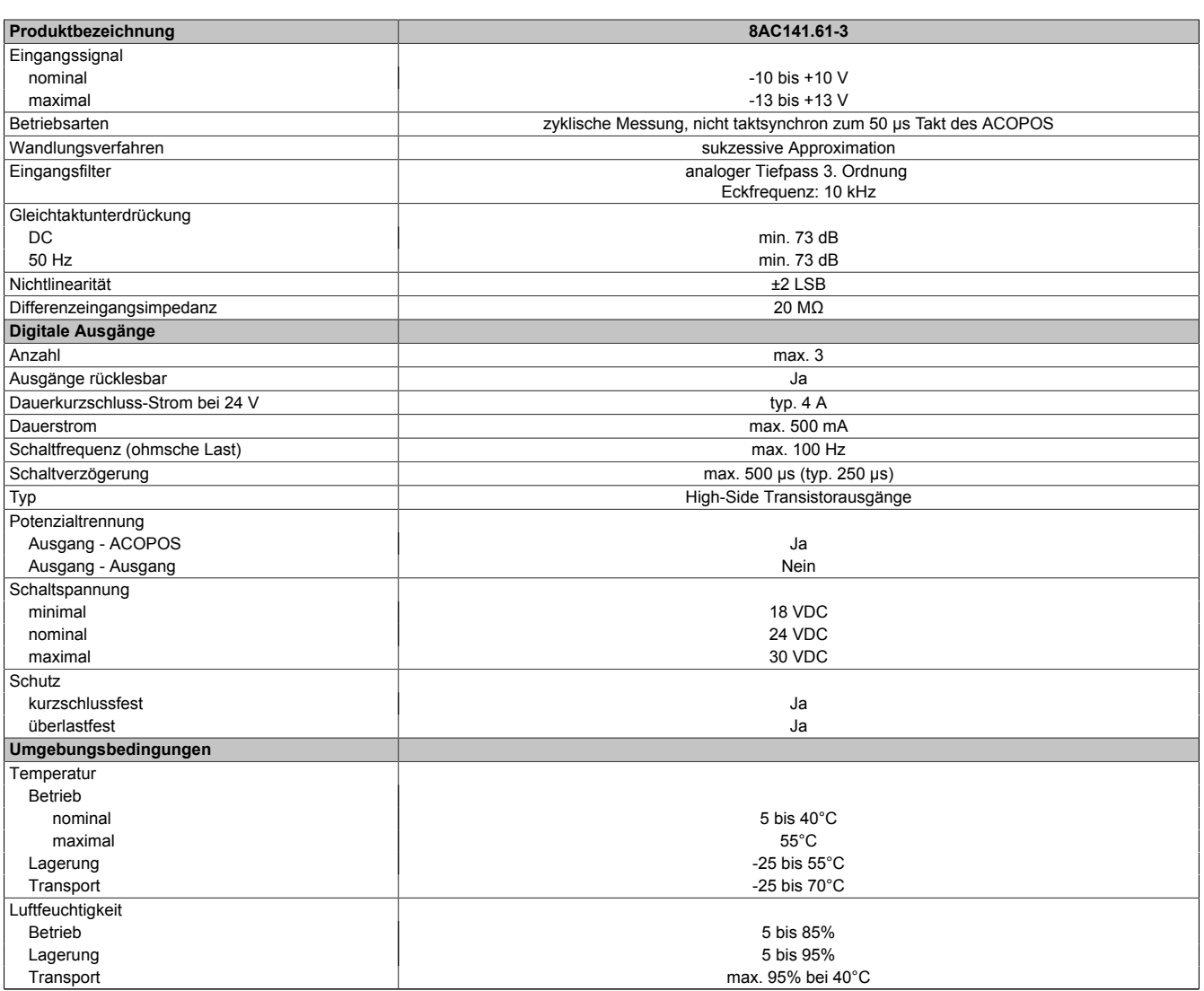

Tabelle 2: 8AC141.61-3 - Technische Daten

1) Die AC141 ist ein Modul mit doppelter Baubreite und belegt die Steckplätze 1 und 2.

2) Für die Eingänge 1 - 3 müssen geschirmte Leitungen verwendet werden.

3) Da der Analogeingang nicht galvanisch getrennt ist wird eine externe galvanische Trennung des angeschlossenen Sensors empfohlen.

# **4 Anzeigen**

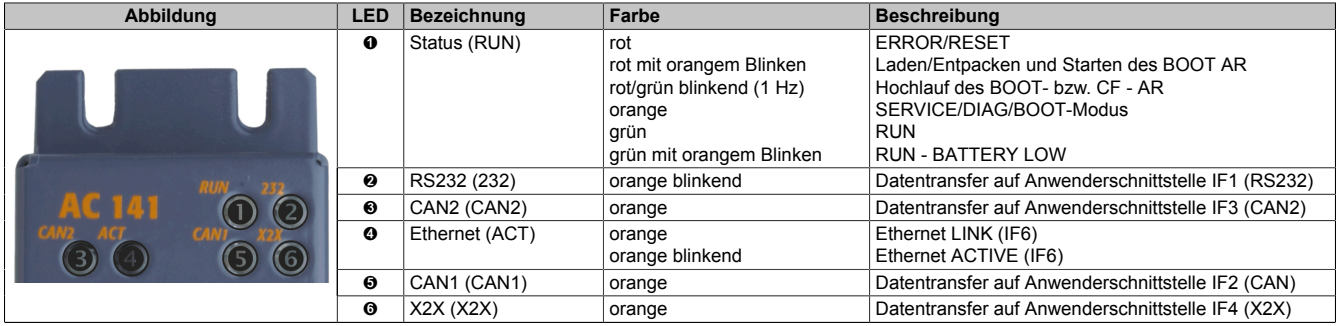

Tabelle 3: Anzeigen AC141

### **5 Firmware**

Die Firmware ist Teil des Betriebssystems des ACOPOS Servoverstärkers. Ein Update der Firmware erfolgt über ein Update des ACOPOS Betriebssystems.

### **6 CAN Knotennummerneinstellung (IF2)**

Die CAN Knotennummer kann mit zwei HEX Codierschaltern eingestellt werden:

| <b>Abbildung</b> | Codierschalter                                                                                                    | <b>Beschreibung</b>                |
|------------------|----------------------------------------------------------------------------------------------------|------------------------------------|
|                  |                                                                                                    | CAN Knotennummer 16-er Stelle (Hi) |
|                  | 0                                                                                                    | CAN Knotennummer 1-er Stelle (Lo)  |
|                  | Die Stellungen \$00 und \$FF sind für spezielle Funktionen reserviert.<br>\$00: In dieser Schalterstellung kann das Betriebssystem über die Online-Schnittstelle programmiert werden. Das User-<br>Flash wird erst bei Beginn des Updates gelöscht.<br><b>\$FF: Diagnose-Modus.</b> |                                    |

Tabelle 4: CAN Knotennummer einstellen

Eine Veränderung der CAN Knotennummer wird erst nach dem nächsten Einschalten des ACOPOS Servoverstärkers wirksam.

Am Anfang und am Ende des CAN Busses muss ein Abschlusswiderstand (120 Ω, 0,25 W) zwischen CAN\_H und CAN\_L vorhanden sein.

### **Information:**

**Der CAN-Bus IF2 besteht immer aus zumindest zwei Teilnehmern, die in der AC141 integriert sind. Einerseits ist das die AC141 CPU und andererseits eine AC110 Emulation, über die der ACOPOS Servoverstärker kommuniziert. Es kann also aus Sicht der AC141 CPU nie der Fehler auftreten, dass sich kein weiterer Teilnehmer am CAN-Bus befindet. Deshalb meldet die AC141 CPU auch keinen Hardware-Fehler, wenn keine physikalische Verbindung zu externen CAN-Devices besteht.**

# **7 CAN Knotennummerneinstellung (IF3)**

Die CAN Knotennummer kann mit zwei HEX Codierschaltern eingestellt werden:

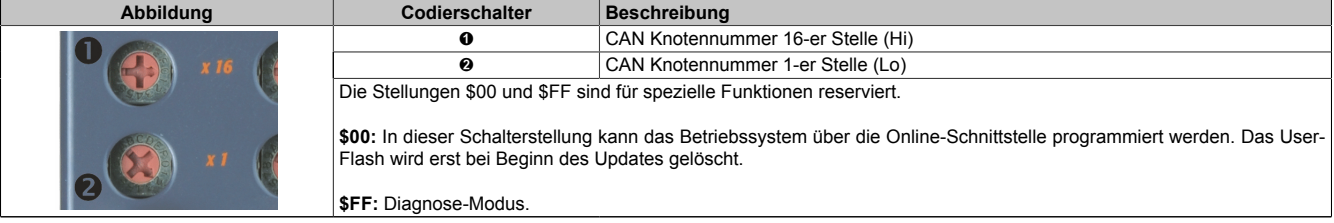

Tabelle 5: CAN Knotennummer (IF3) einstellen

Eine Veränderung der CAN Knotennummer wird erst nach dem nächsten Einschalten des ACOPOS Servoverstärkers wirksam.

Am Anfang und am Ende des CAN-Busses muss ein Abschlusswiderstand (120 Ω, 0,25 W) zwischen CAN\_H und CAN\_L vorhanden sein.

# **8 Ethernet Netzwerkadresseinstellung (IF6)**

Die Ethernet Netzwerkadresse kann per Software (B&R Automation Studio) eingestellt werden.

### **9 Reset-Taster**

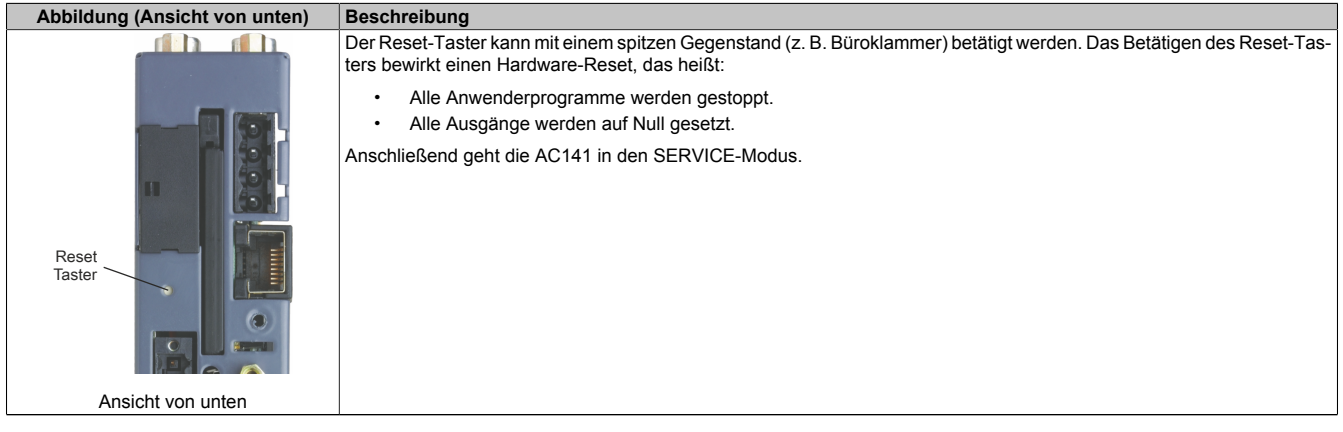

Tabelle 6: Reset-Taster

# **10 Steckplatz für Programmspeicher (Compact Flash)**

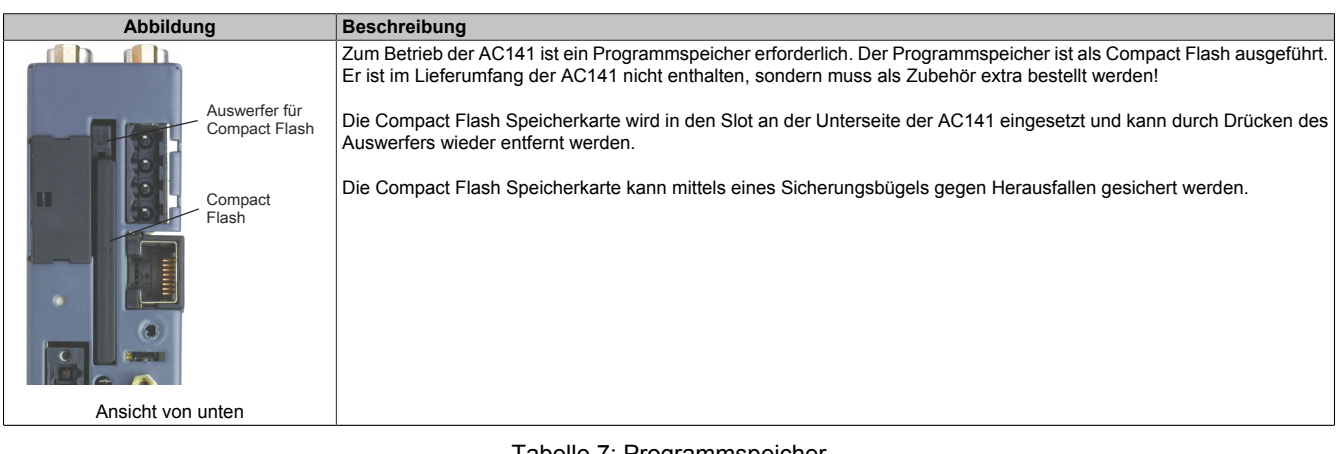

#### Tabelle 7: Programmspeicher

# **11 Pufferbatterie**

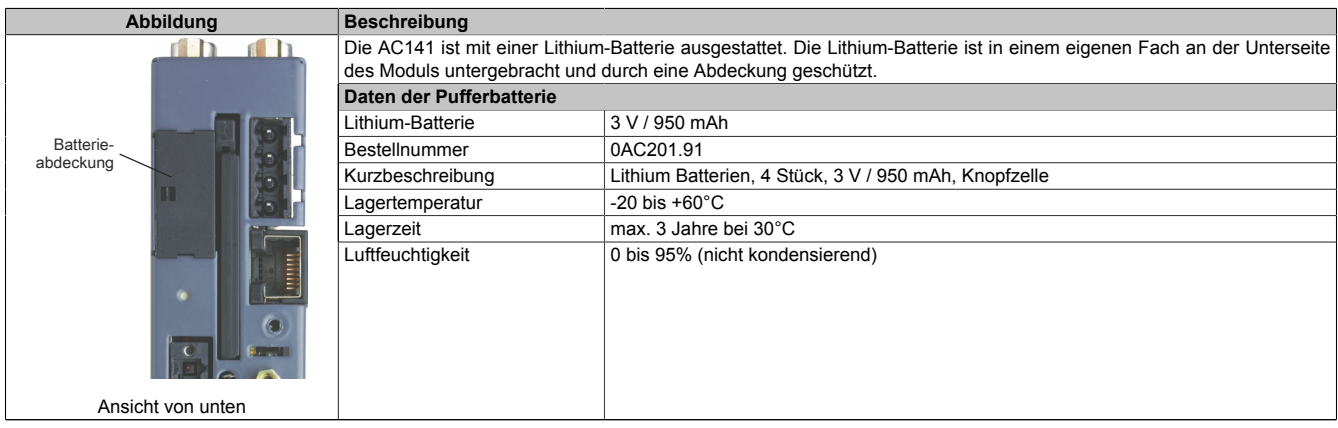

Tabelle 8: Pufferbatterie

#### **Daten-/Echtzeituhrpufferung**

Folgende Bereiche werden gepuffert:

- Remanente Variablen
- User-RAM
- System-RAM
- Echtzeituhr

#### **Batterieüberwachung**

Die Überprüfung der Batteriespannung erfolgt zyklisch. Der zyklische Belastungstest der Batterie verkürzt die Lebensdauer nicht wesentlich, bringt aber die frühzeitige Erkennung einer geschwächten Pufferkapazität.

Die Statusinformation "Batterie OK" steht dem Anwender über die System Library-Funktion "BatteryInfo" zur Verfügung.

#### **Wechselintervall der Batterie**

# **Vorsicht!**

**Die Batterie soll alle 4 Jahre gewechselt werden. Wechselintervalle beziehen sich auf durchschnittliche Lebensdauer und Betriebsbedingungen und sind von B&R empfohlen. Sie entsprechen nicht der maximalen Pufferdauer!**

### **Information:**

**Die Daten im RAM der AC141 gehen beim Batteriewechsel im spannungslosen Zustand verloren! Das Wechseln der Batterie im eingeschaltenen Zustand ist möglich, jedoch nicht in allen Ländern erlaubt!**

# **Warnung!**

**Die Batterie darf nur durch eine Renata Batterie vom Typ CR2477N ersetzt werden. Die Verwendung einer anderen Batterie kann eine Feuer- oder Explosionsgefahr darstellen.**

**Die Batterie kann bei falscher Handhabung explodieren. Batterie nicht aufladen, zerlegen oder in einem Feuer entsorgen.**

#### **Vorgangsweise beim Batteriewechsel**

- 1. Elektrostatische Entladung an der Hutschiene bzw. am Erdungsanschluss vornehmen (nicht in das Netzteil greifen!)
- 2. Abdeckung für Lithium-Batterie mit Hilfe eines Schraubendrehers abnehmen.

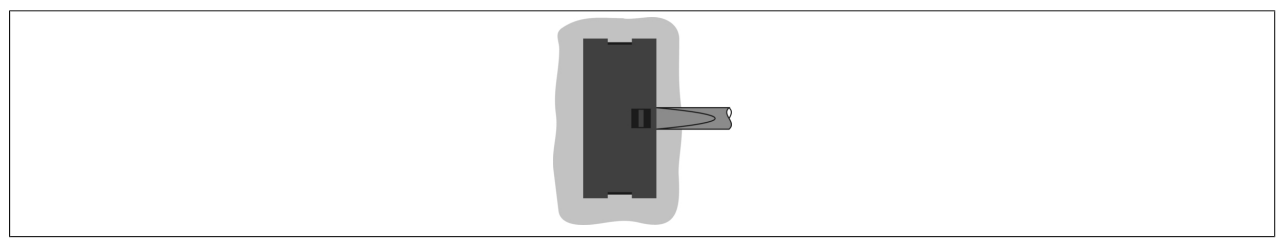

Abbildung 1: Abdeckung für Lithium-Batterie abnehmen

3. Herausziehen der Batterie aus der Halterung durch Ziehen am Ausziehstreifen (Batterie nicht mit Zange oder unisolierter Pinzette anfassen -> Kurzschluss). Die Batterie darf mit der Hand nur an den Stirnseiten berührt werden. Zum Herausnehmen kann auch eine isolierte Pinzette verwendet werden.

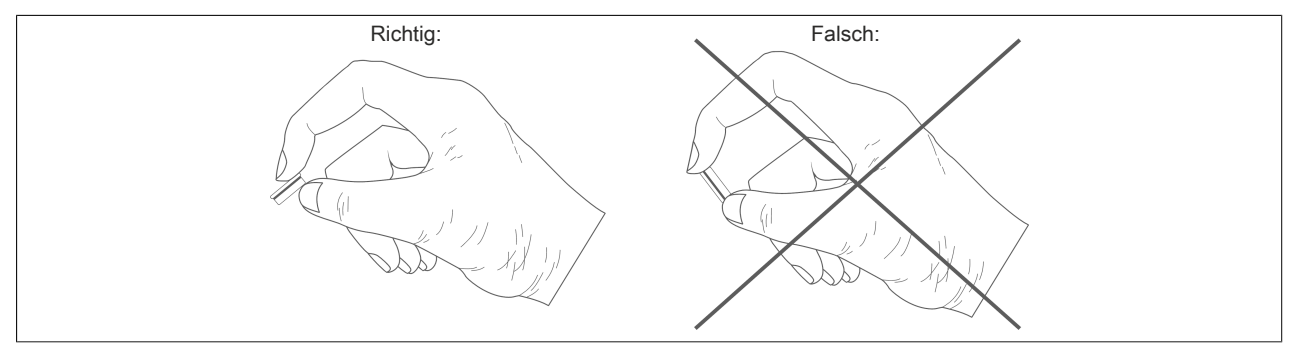

Abbildung 2: Batterie richtig anfassen

4. Neue Batterie in richtiger Polarität einstecken. Dazu wird der Ausziehstreifen nach rechts gezogen und die Batterie mit der "+"-Seite nach links in das Batteriefach gesteckt. Damit die Batterie wieder herausgezogen werden kann, muss sich der Ausziehstreifen **unbedingt rechts** von der Batterie befinden.

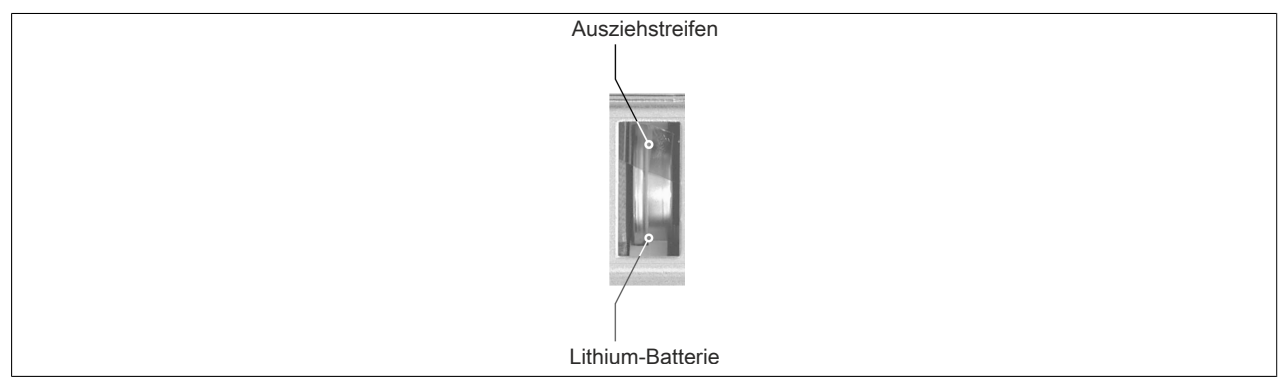

Abbildung 3: Ausziehstreifen nach rechts ziehen

- 5. Das überstehende Ende des Ausziehstreifens unter die Batterie stecken, so dass er nicht aus dem Batteriefach hervorragt.
- 6. Abdeckung wieder anbringen. Zuerst wird das untere Ende der Abdeckung in die Ausnehmung des Batteriefachs gesteckt. Das obere Ende rastet durch Druck auf die Abdeckung ein.

# **Information:**

**Bei Lithium-Batterien handelt es sich um Sondermüll! Verbrauchte Batterien müssen daher dementsprechend entsorgt werden.**

# **12 Ein-/Ausgaberegister**

#### **Digital Ein r/- (16 Bit):**

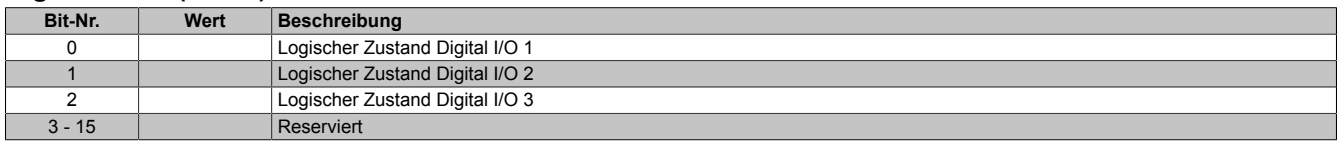

#### **Digital Aus r/w (16 Bit):**

Alle reservierten Bits müssen mit 0 beschrieben werden.

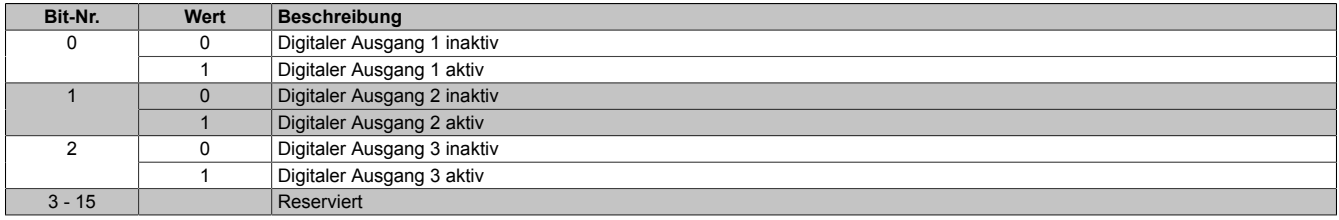

#### **Analog Ein (16 Bit) r/-:**

±10V (12 Bit Auflösung)

#### **Zähler (32 Bit) r/(w):**

Zusätzlich zu den üblichen Zähler Modi hat dieser Zähler einen "Schrittmotor Zähler Mode" (siehe Konfigurations-Register Bits 4-6).

Im Schrittmotor Zähler Mode wird die Zählrichtung mittels Digital I/O 2 vorgegeben (0… inkrement, 1 … dekrement), während der Zähl-Clock auf Digital I/O 1 ist. Nur eine Clock-Flanke wird zum Zählen verwendet (konfigurierbar mit Bit 3 des Zählerkonfigurations-Registers).

#### **Zählerkonfiguration (16 Bit) r/w:**

Alle reservierten Bits müssen mit 0 beschrieben werden.

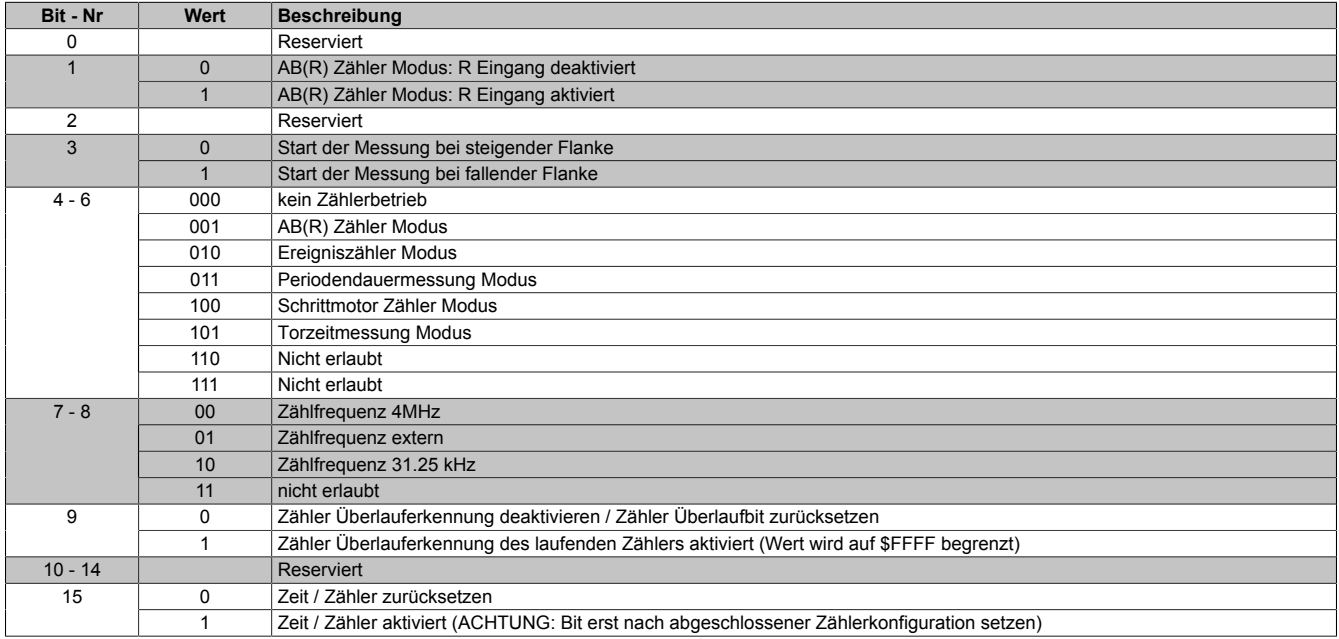

#### **Status (16 Bit) r/- :**

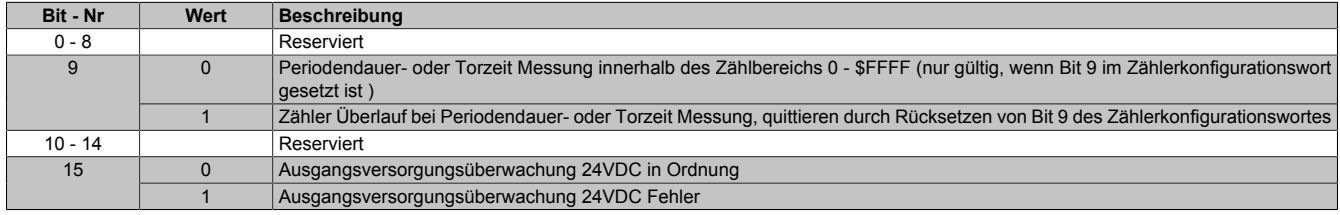

# **13 Verdrahtung**

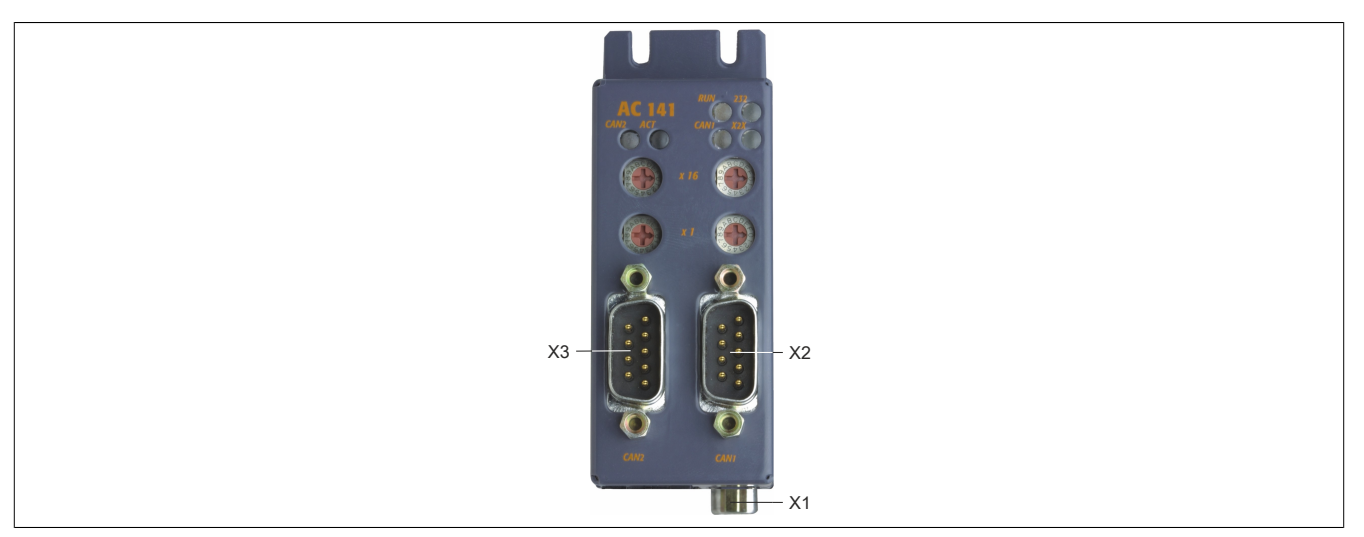

Abbildung 4: Übersicht Anschlüsse AC141 (Ansicht von vorne)

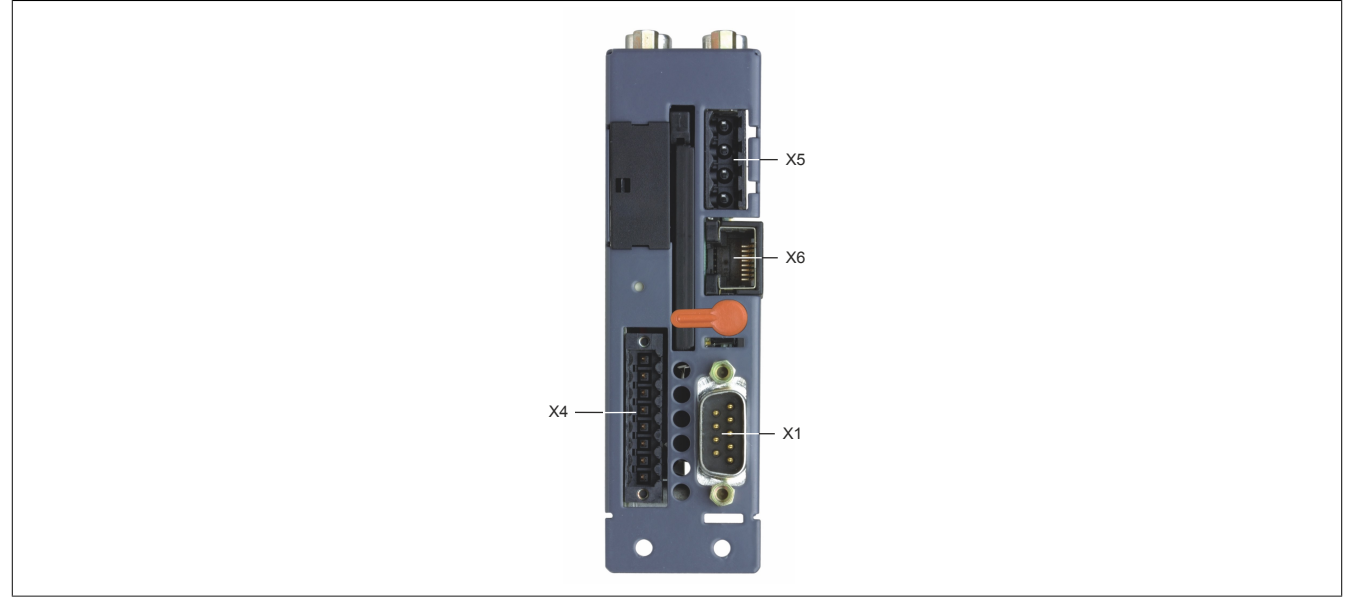

Abbildung 5: Übersicht Anschlüsse AC141 (Ansicht von unten)

### **13.1.1 Anschlussbelegung X1 (Anwenderschnittstelle IF1 - RS232)**

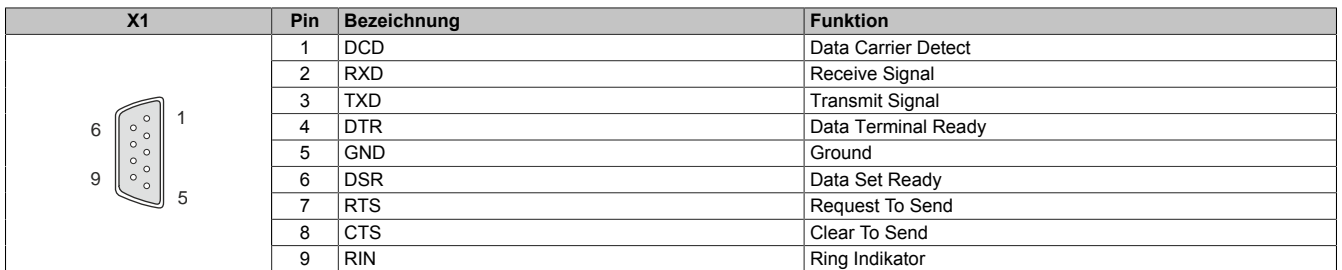

Tabelle 9: Anschlussbelegung X1 (RS232)

#### **13.1.2 Anschlussbelegung X2 (Anwenderschnittstelle IF2 - CAN1)**

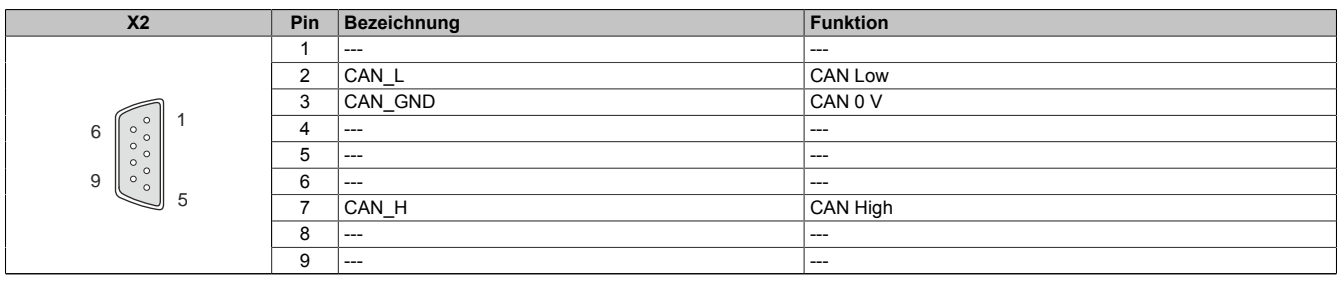

Tabelle 10: Anschlussbelegung X2 (CAN1)

#### **13.1.3 Anschlussbelegung X3 (Anwenderschnittstelle IF3 - CAN2)**

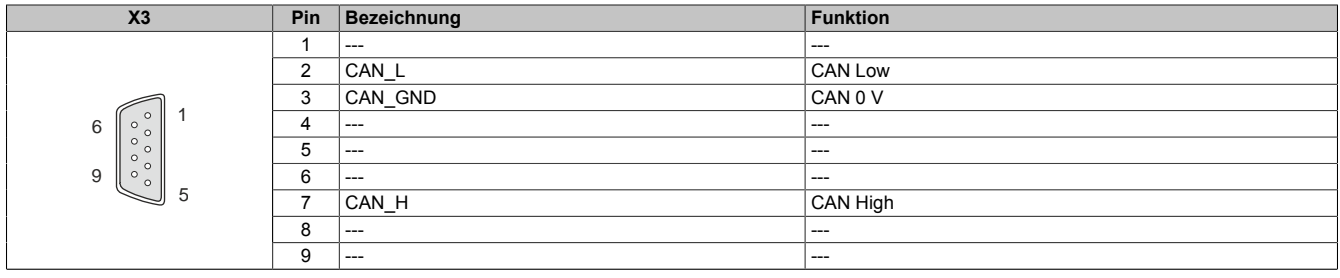

Tabelle 11: Anschlussbelegung X3 (CAN2)

#### **13.1.4 Anschlussbelegung X4 (Ein-/Ausgänge)**

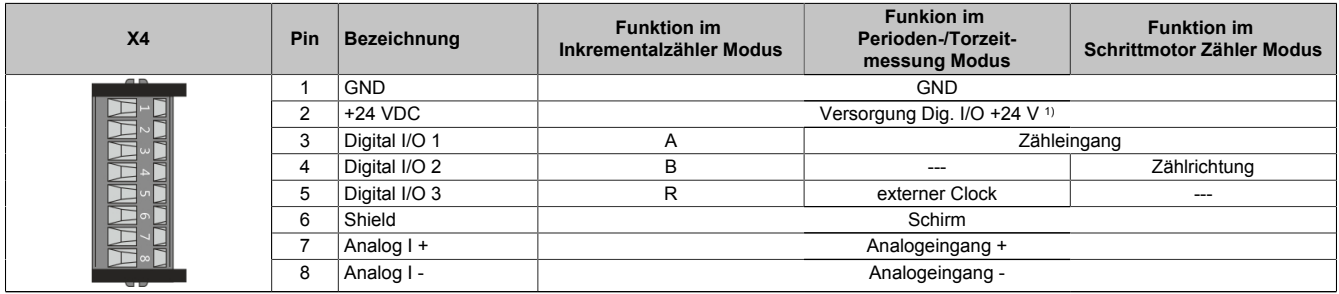

Tabelle 12: Anschlussbelegung X4 (Ein-/Ausgänge)

1) Die +24 V Versorgung ist nur für Digital I/O 1 .. 3 erforderlich.

#### **13.1.5 Anschlussbelegung X5 (Anwenderschnittstelle IF4 - X2X)**

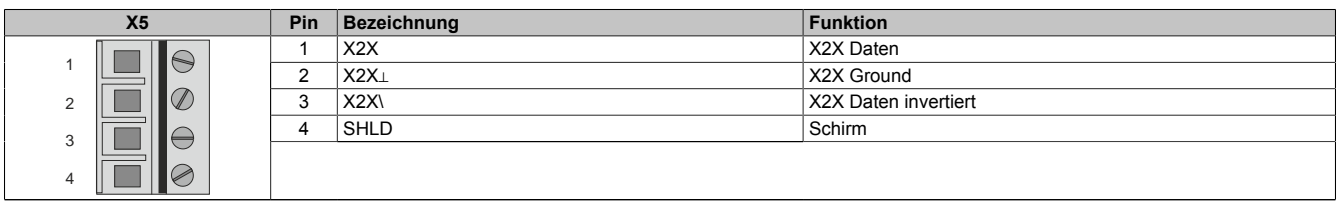

Tabelle 13: Anschlussbelegung X5 (X2X)

#### **13.1.6 Anschlussbelegung X6 (Anwenderschnittstelle IF6 - Ethernet)**

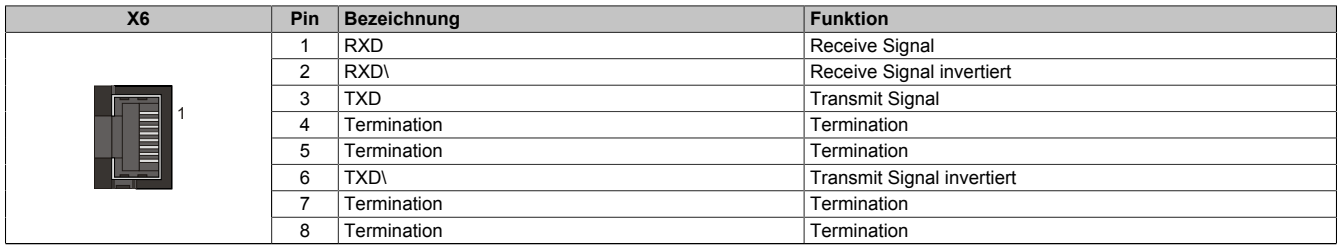

Tabelle 14: Anschlussbelegung X6 (Ethernet)